## How to give to Albemarle Baptist Church using the Tithe.ly platform

The Tithe.ly online giving platform is very easy to use. Start by going to the ABC website at https://abc.avenue.org/, and click on "Online Giving."

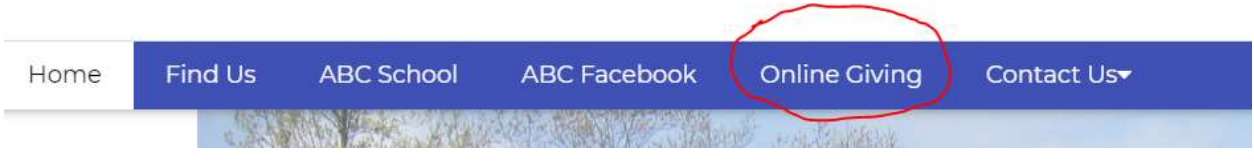

This will take you to the ABC giving form, hosted by Tithe.ly. The form is shown below.

IMPORTANT: You do NOT need to "Login" or "Sign Up" to give to ABC!

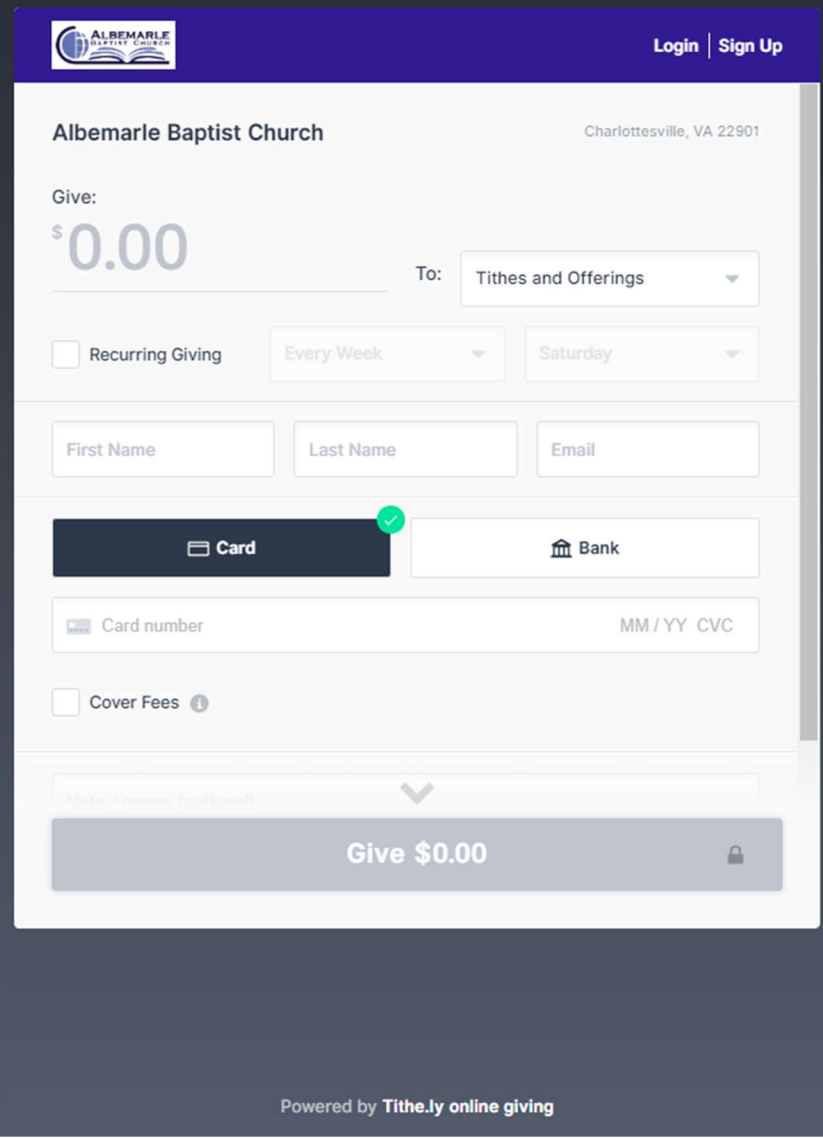

First, enter the total amount you would like to give. You need to include the decimal values, as well. For example, if you want to give \$200, you will need to enter \$200.00.

Once you've entered the amount, the next step is to select how you would like to allocate your gift by selecting the category you'd like to use. Please note: you can only select one category, so it's important to think about how you would fill out your offering envelope if you were giving in person at ABC. Many of our folks give to multiple categories each week, such as Tithes, Missions, and Radio, etc. To do that, select "Multiple (use Memo field to designate)". NOTE: The Memo field is located near the bottom of the giving form. Depending on your browser and screen size, you will likely have to use the slider bar on the right side of the form to scroll down to the Memo field. For our sample \$200 gift, you might include something like: "Tithe \$100, Missions \$50, Radio \$25, Special (needy family) \$25" in the Memo box. That will make sure your money goes where you want it to go.

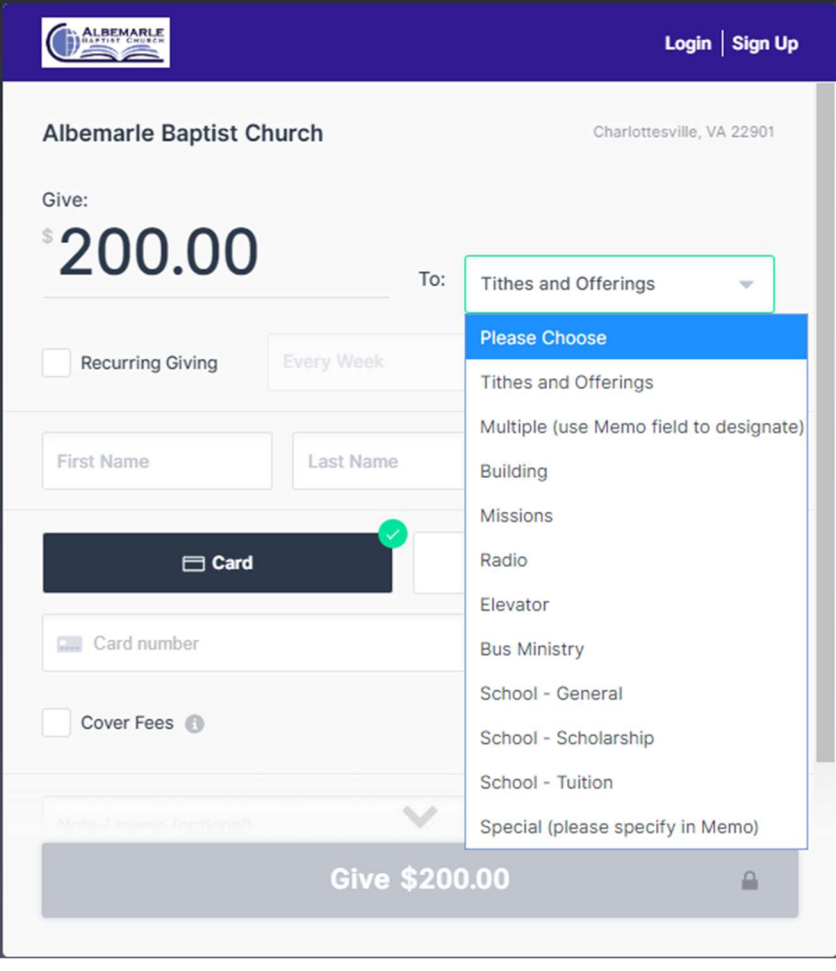

After you've chosen the giving category and completed the Memo, you can choose to make this a recurring gift if you wish, by clicking the box next to "Recurring Giving." That will give you some different options for the frequency and day of the week when you'd like your gift to be delivered.

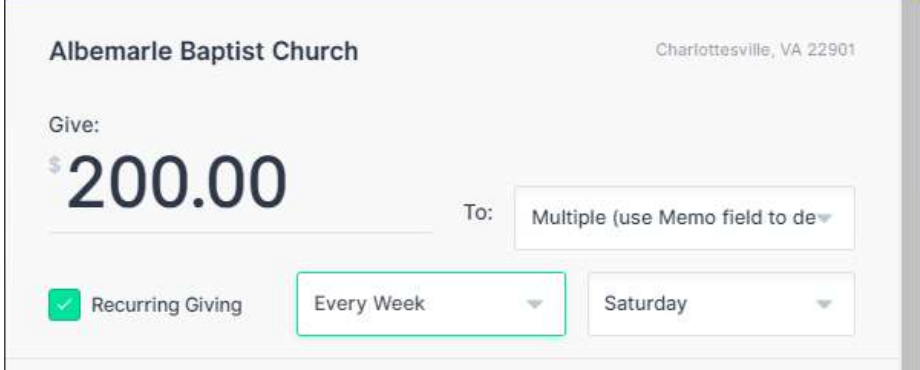

Next, enter your first and last name, along with your email address, so that Tithe.ly will know where to send your receipt.

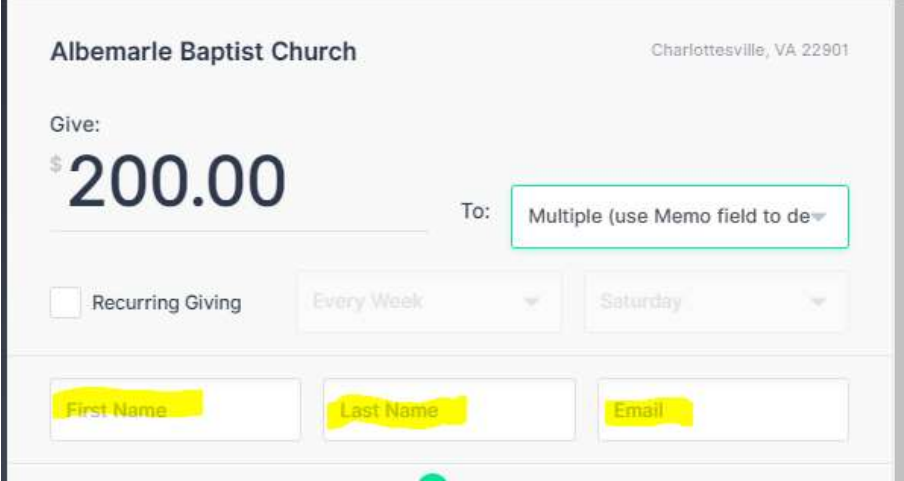

You will notice that the giving form defaults to using a credit or debit card, but you can choose to give directly from your bank, if you wish. To give by ACH transfer from your bank, you will need to provide your bank account number and your bank's routing number.

An important note about the security of these transactions: all information entered on the Tithe.ly website is protected using secure sockets layer (SSL) technology. This is indicated by the little padlock in the address bar of your browser:

```
■ tithe.ly/give_new/www/#/tithely/give-one-time/1399051
```
Two final options to make you aware of: "Cover Fees" and "Remember Me".

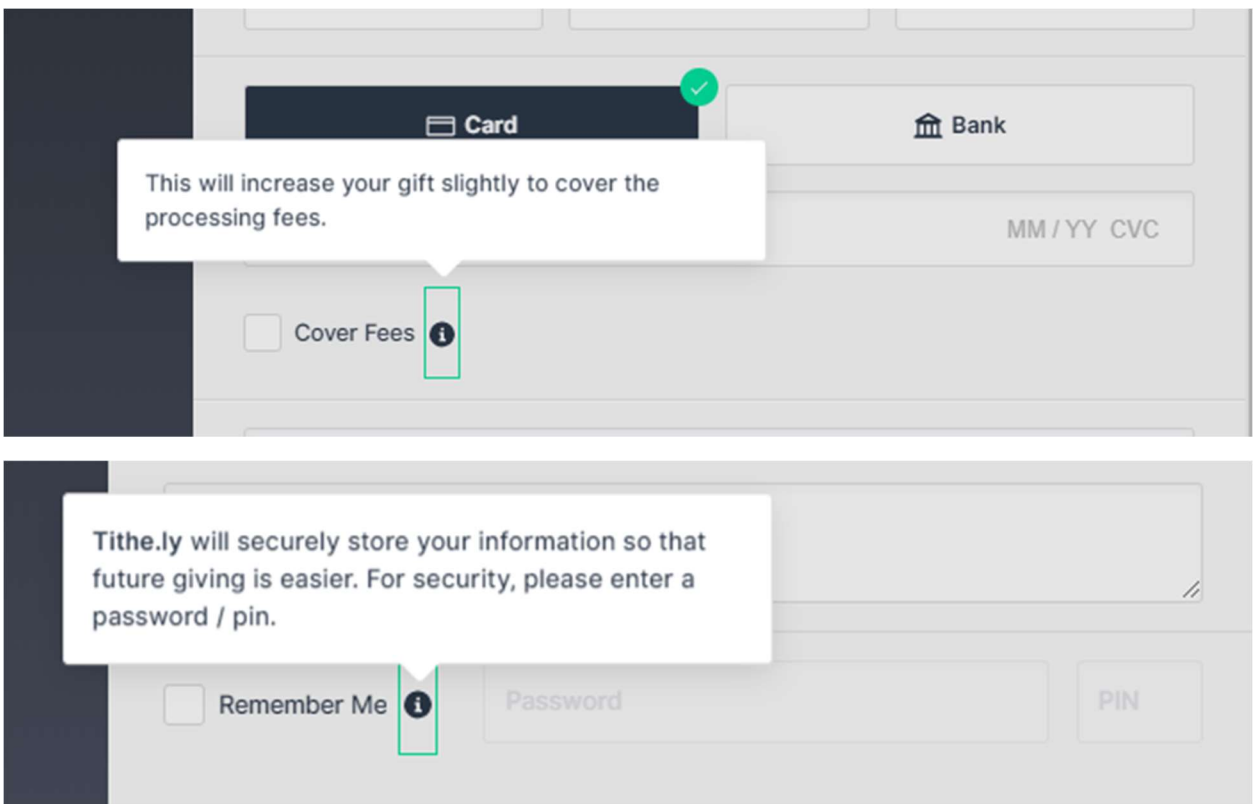

Both of these are completely optional.

Each time a gift is made, Tithe.ly collects a percentage of the gift amount (2.9% for credit and debit cards; 1% for ACH) plus a \$0.30 transaction fee. For our sample \$200 gift given by credit card, if I select "Cover Fees," the total amount of my gift increases to \$206.28, which ensures the dollar amounts specified in the Memo (Tithe \$100, Missions \$50, Radio \$25, Special (needy family) \$25) can remain intact.

The "Remember Me" option is much like saving your payment information on your favorite shopping website. It's completely at your discretion. Whether you select it or not will not impact your ability to give in the future, and you can select "Remember Me" at any time. If you choose to make your gift a recurring one, these fields will likely be required.

Once you've entered all the required information: your gift amount, giving category and any memo information, your name, your email address, and your payment information, plus any optional fields, the last step is to click on the "Give" button at the very bottom of the giving form.

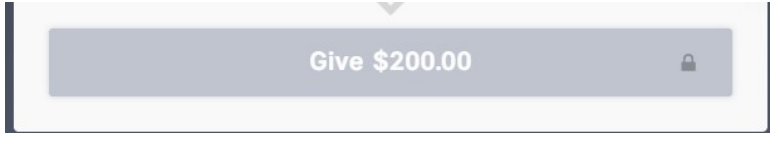

That's pretty much it! After you complete your gift, you will receive an auto-generated email from "Albemarle Baptist Church <support@tithe.ly>" that looks something like this:

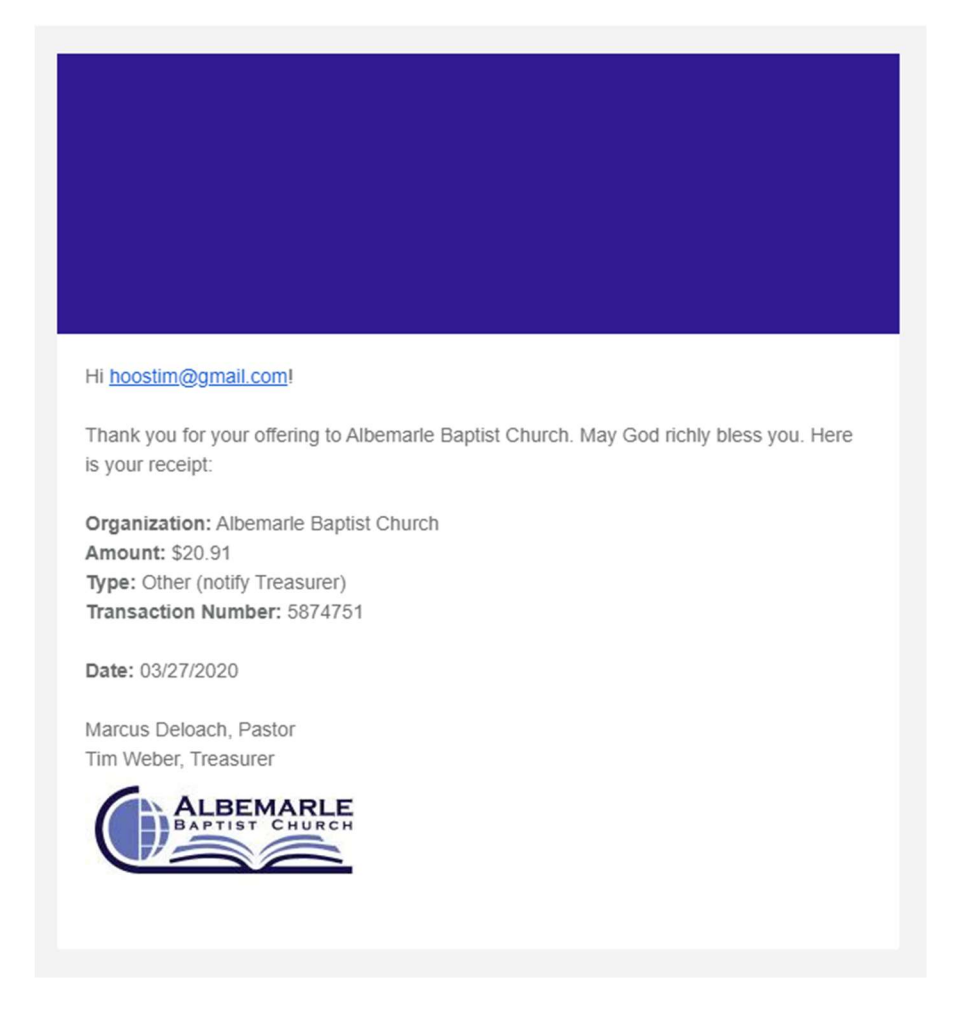

Finally, any transactions will appear on your credit card or bank statement as "Albemarle BC".

If you have any questions, please don't hesitate contact Tim Weber by email at hoostim@gmail.com or by text at 434-882-1940.

God bless you!